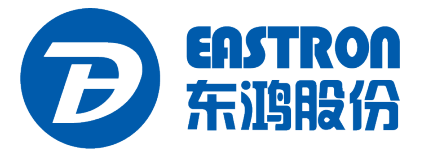

## **SDM72D-M-2**

## Three Phase Four Wire Energy Meter

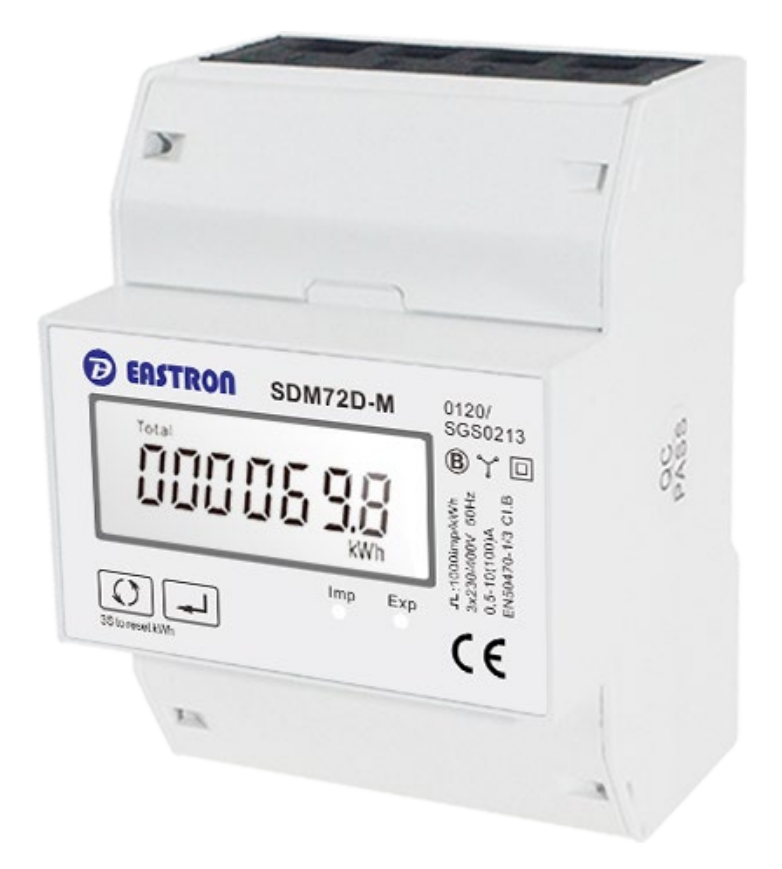

- Multi-parameter measurment
- Resettable partial energy
- Bi-directional measurement IMP & EXP
- Pulse Output
- RS485 Modbus
- Din rail mounting 35mm
- Direct connection, up to 100A
- Better than Class 1/ B accuracy

# *User Manual V1.2*

The SDM72D-M-2 is digital 3 phase 4 wires energy meter with white back-lighted LCD screen for perfect reading. The unit measures and displays voltage, current, frequency, power factor, active power, reactive power, active energy and reactive energy, etc. A resettable partial energy is provided, so the user can easily check the active energy imported and active energy exported during a certain period. SDM72D-M-2 supports max.100A direct connection, saving the cost and avoiding the trouble to connect external CTs, giving the unit a cost-effective and east operation. Built-in interfaces provide pulse and RS485 Modbus RTU outputs. Configuration is password protected.

# **PART 1 Specification**

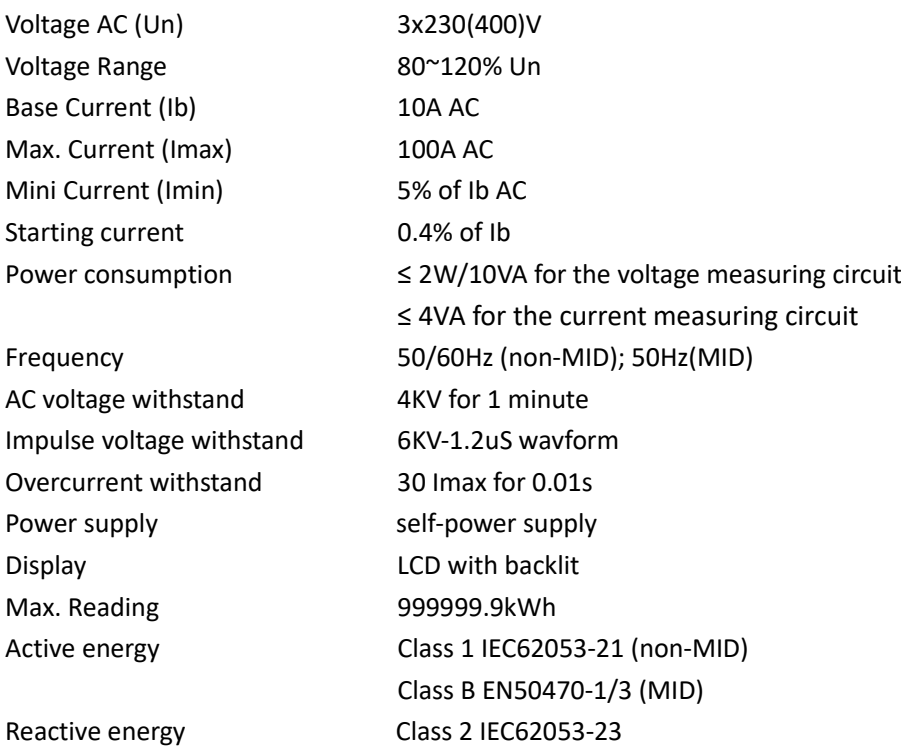

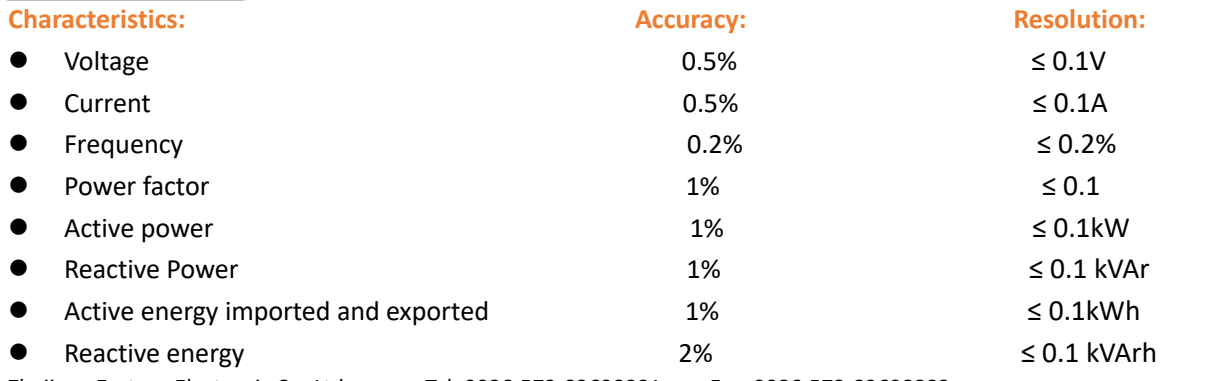

Zhejiang Eastron Electronic Co.,Ltd. Tel: 0086-573-83698881 Fax: 0086-573-83698883 Address: No.1369 Chengnan Road, Jiaxing, Zhejiang, 314001, China. Web: www.eastrongroup.com Email: sales@eastrongroup.com

 $-2 -$ 

This unit uses an RS485 serial port with Modbus RTU protocol to provide a means of remotely monitoring and controlling the Unit.

Set-up screens are provided for setting up the RS485 port.

The unit provides pulse output for active kWh. The Pulse output is passive type.

Pulse constant: 1000imp/kWh 100imp/kWh 10imp/kWh 1 imp/kWh Pulse width: 60, 100, 200mS

Note: when the pulse constant is set to 1000imp/kWh, the pulse width should be 35ms and cannot be adjusted. Pulse output type can be set to : total kWh, import kWh, export kWh.

For Modbus RTU, the following RS485 communication parameters can be configured from the Set-up menu:

**Baud rate** 1200,2400, 4800, 9600, 19200 bps

**Parity** none (default)/odd/even

**Stop bits** 1 or 2

**RS485 network address** *nnn* – 3-digit number, 001 to 247

**Modbus™ Word order** Hi/Lo byte order is set automatically to normal or reverse. It cannot be configured from the set-up menu.

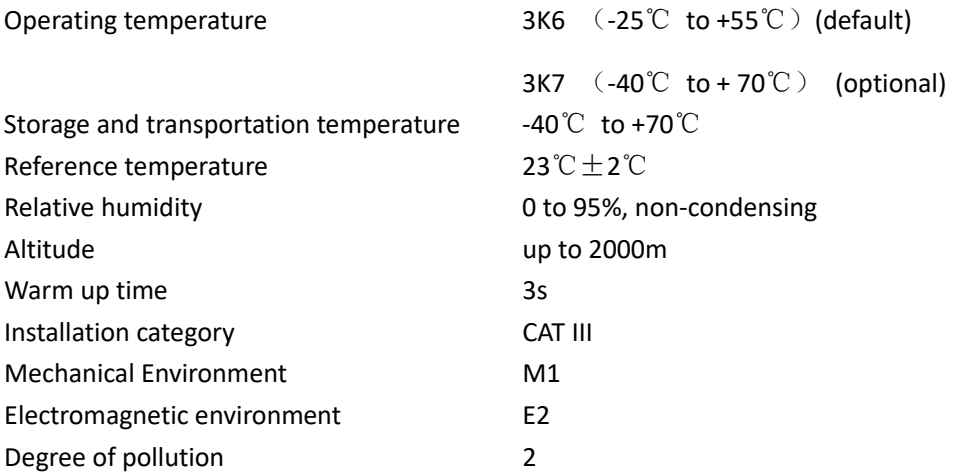

Din rail dimensions 72x100x66 (WxHxD) DIN 43880 Mounting DIN rail 35mm Protection against penetration of dust and water IP51 (indoor) Material self-extinguishing UL94V-0

# **PART 2 Operation**

r.

When it is powered on, the meter will initialize and do self-checking.

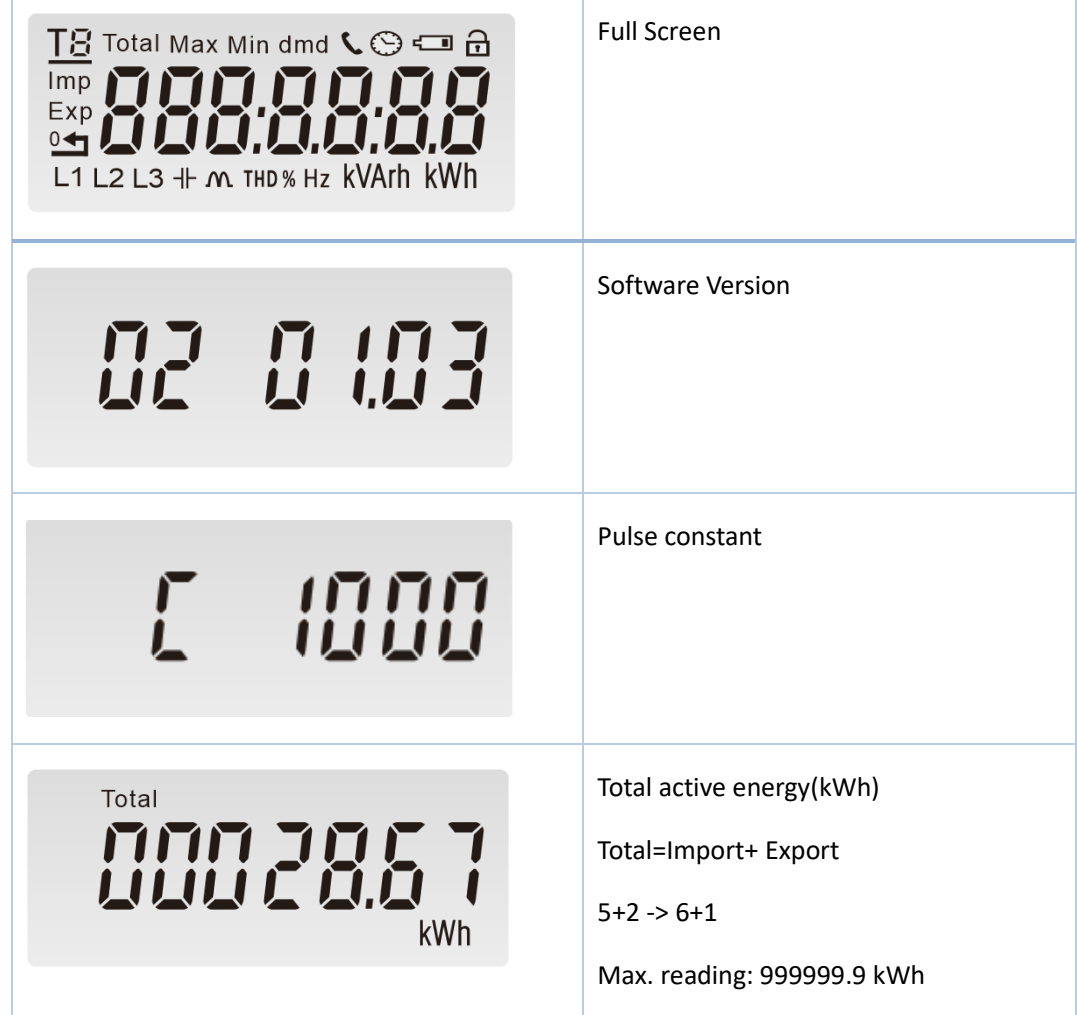

There are two buttons on the front panel.

Zhejiang Eastron Electronic Co.,Ltd. Tel: 0086-573-83698881 Fax: 0086-573-83698883 Address: No.1369 Chengnan Road, Jiaxing, Zhejiang, 314001, China. Web: www.eastrongroup.com Email: sales@eastrongroup.com  $- 4 -$ 

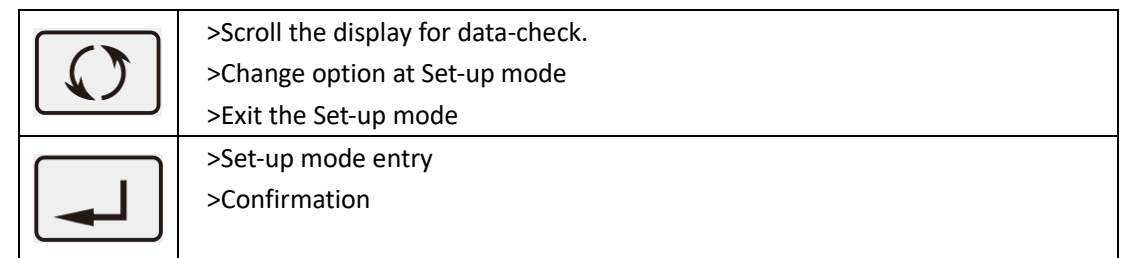

After initialization and self-checking program, the meter displays the measured values. The default page is total

kWh. If the user wants to check other information, please press the scroll button  $\boxed{\mathbb{C}}$  on the front panel.

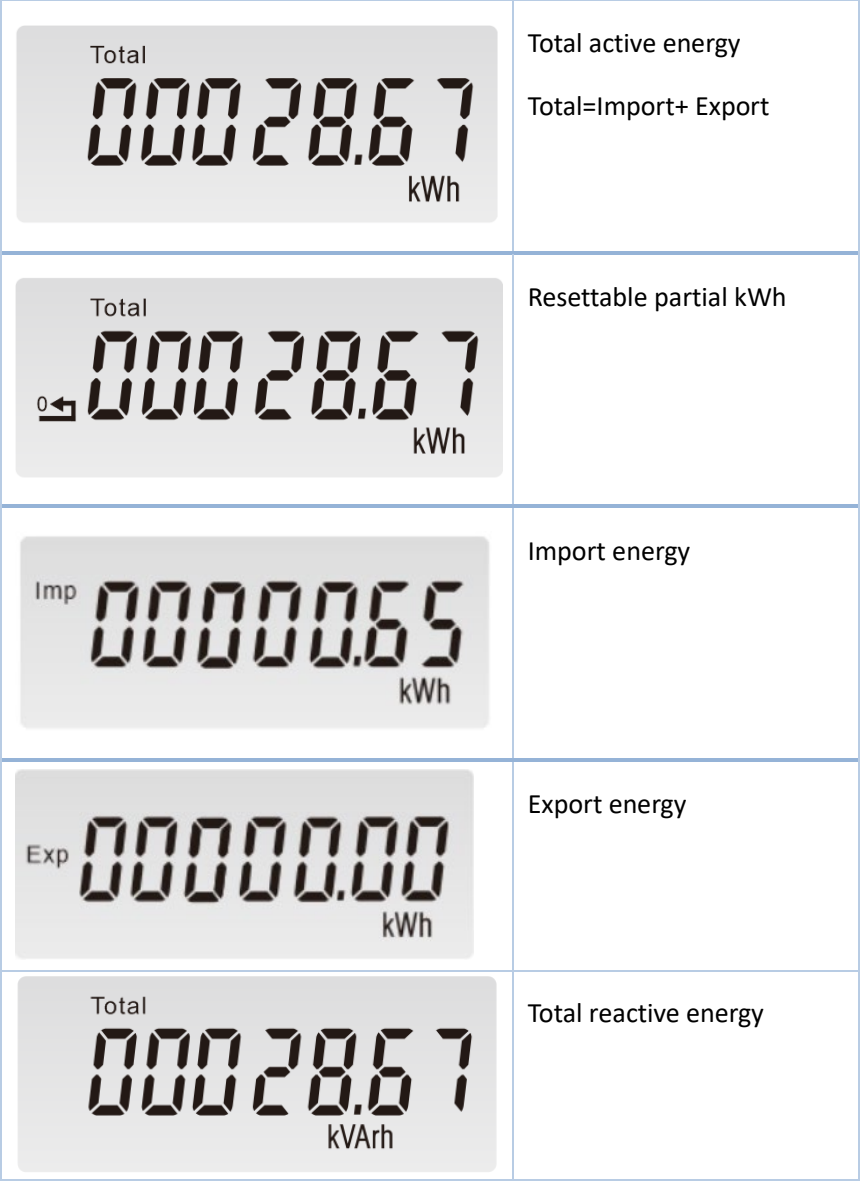

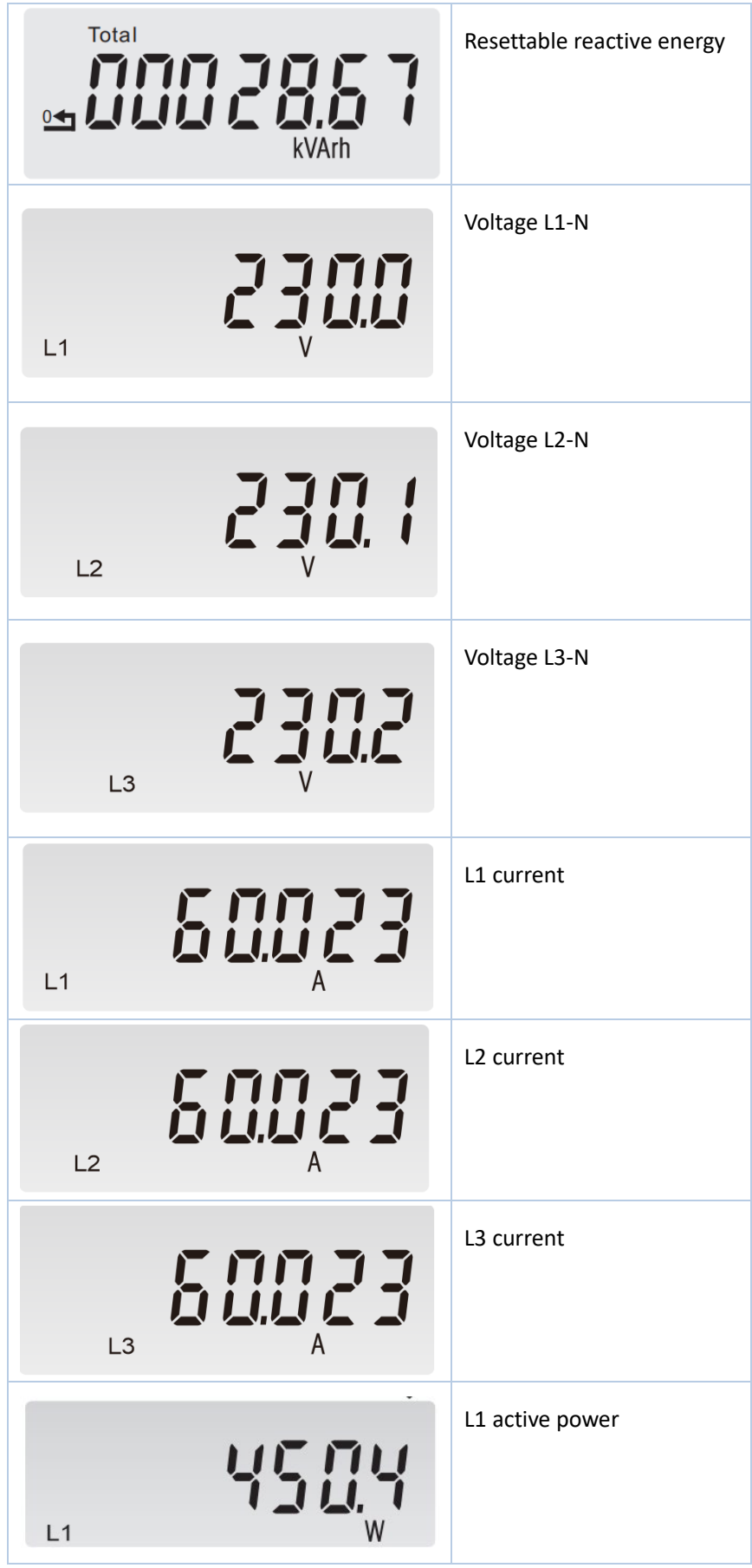

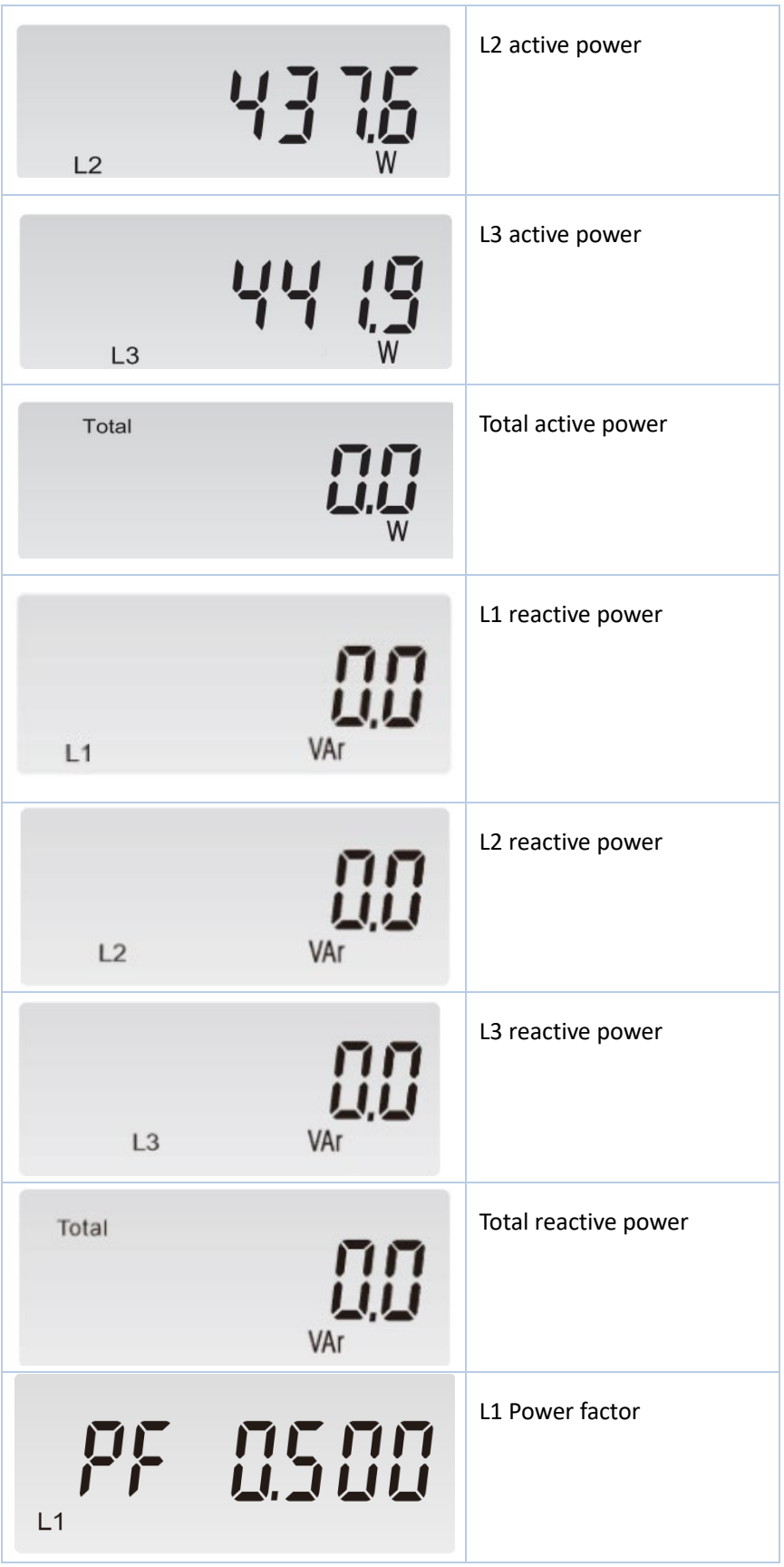

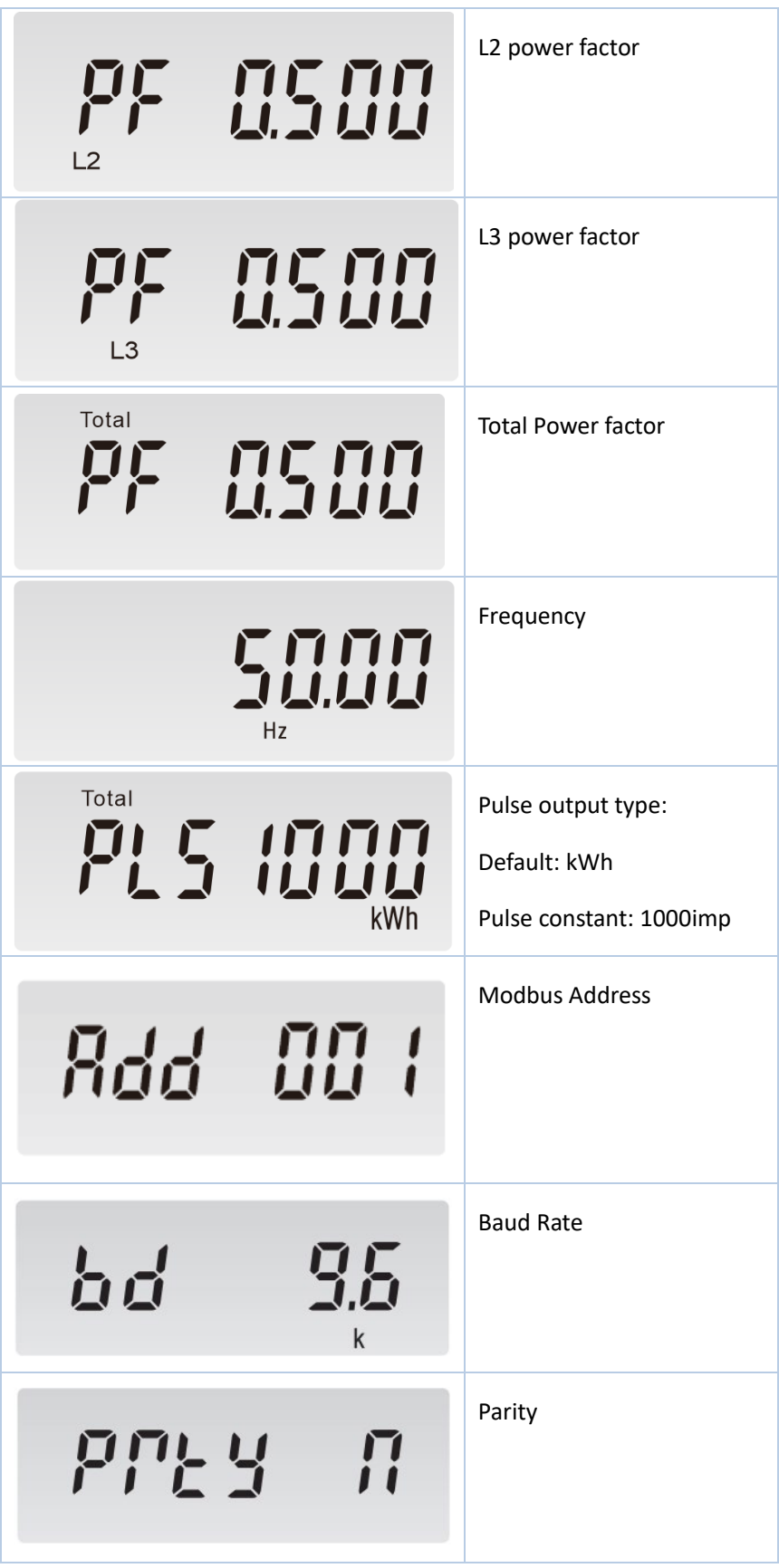

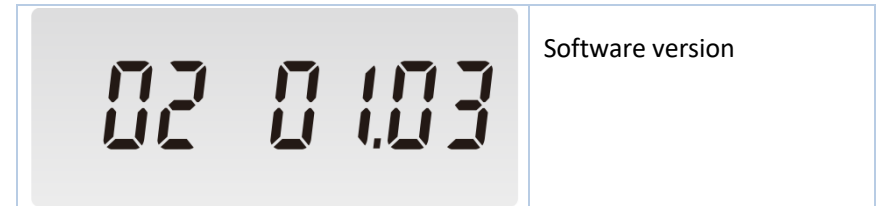

To get into Set-up Mode, the user need to press the "Enter" button  $\Box$  for 3 seconds.

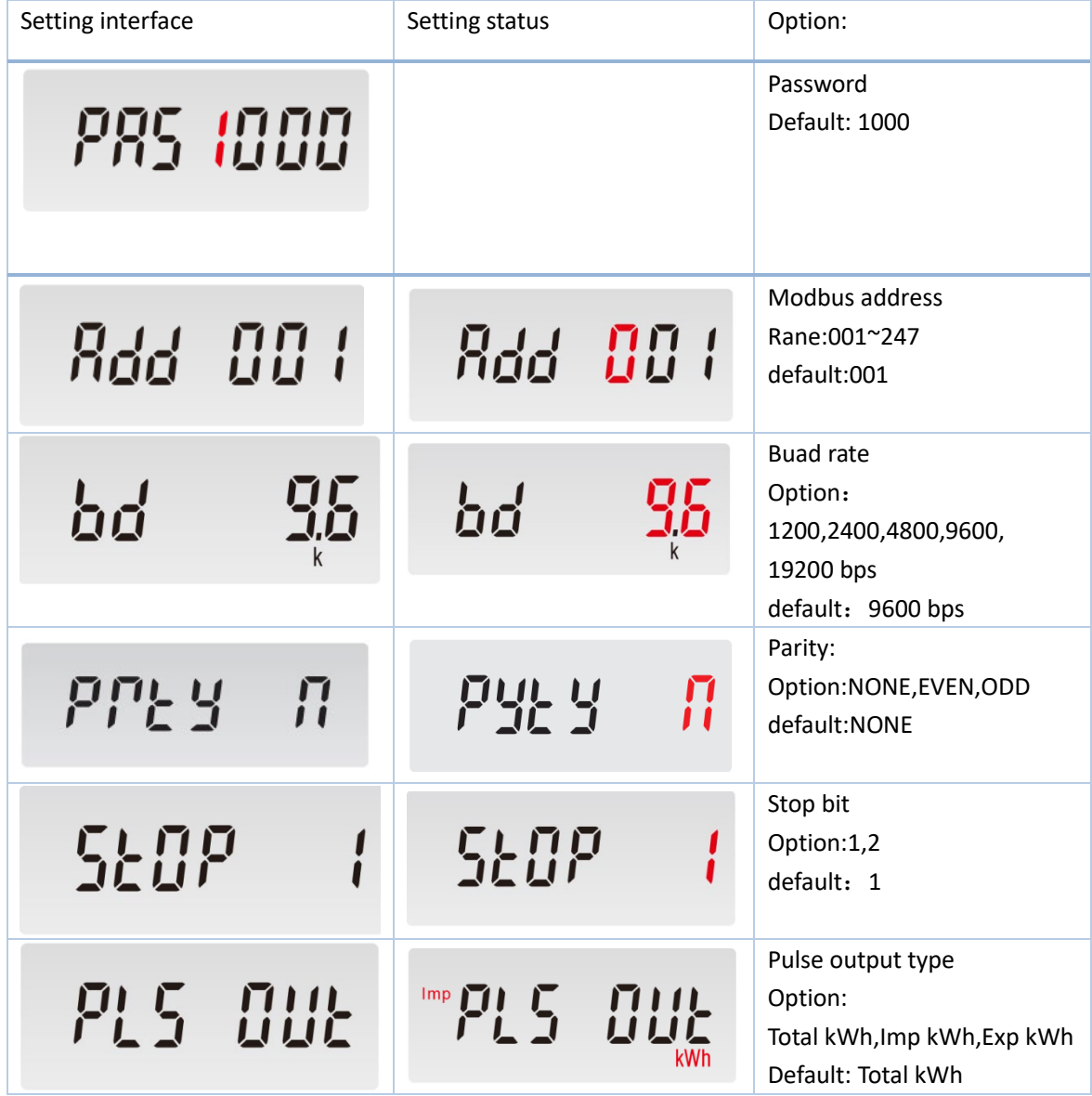

Zhejiang Eastron Electronic Co.,Ltd. Tel: 0086-573-83698881 Fax: 0086-573-83698883 Address: No.1369 Chengnan Road, Jiaxing, Zhejiang, 314001, China. Web: www.eastrongroup.com Email: sales@eastrongroup.com - 9 -

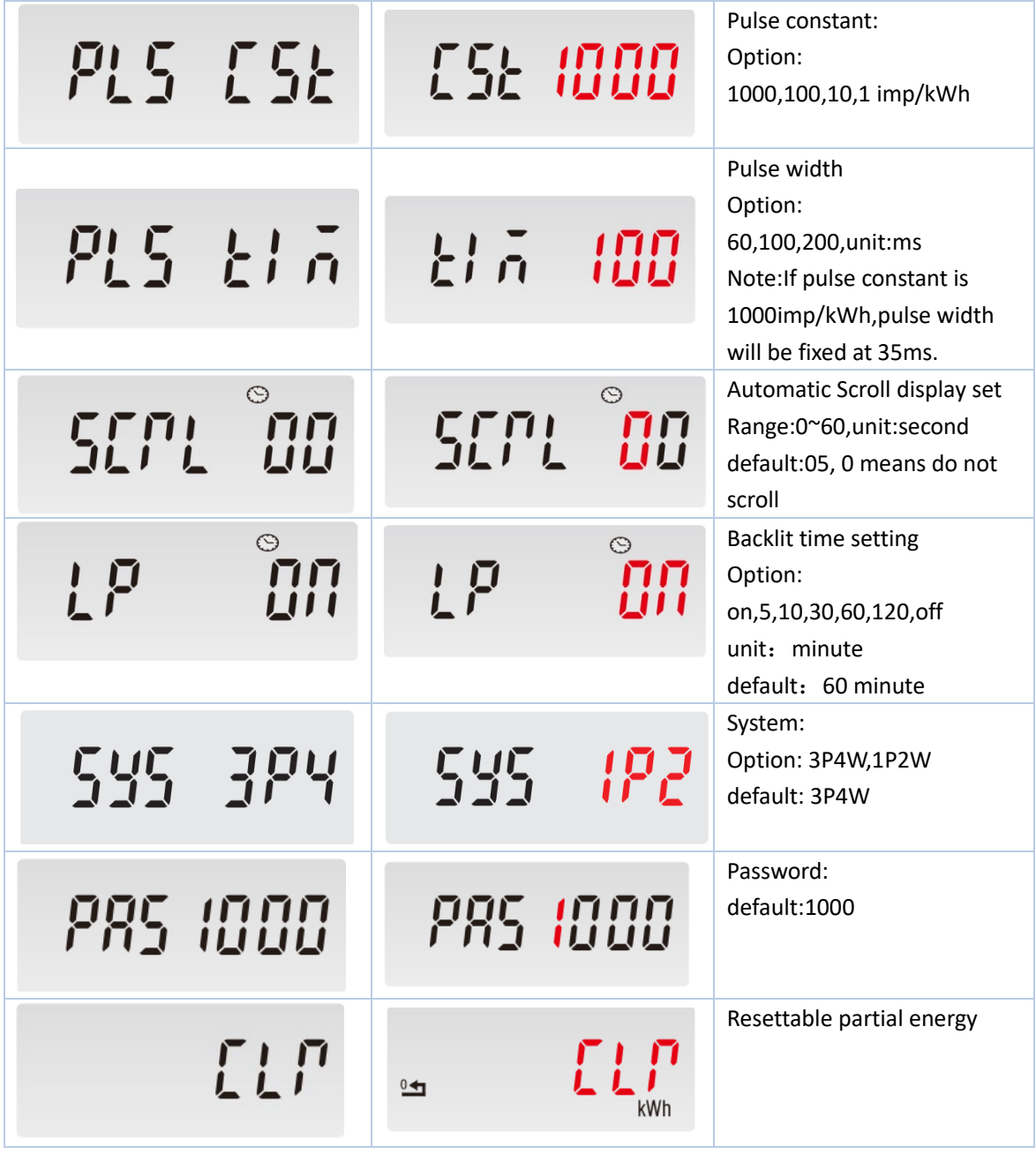

Keep pressing button  $\boxed{\textcircled{1}}$  to exit the set-up mold.

### **Terminals**

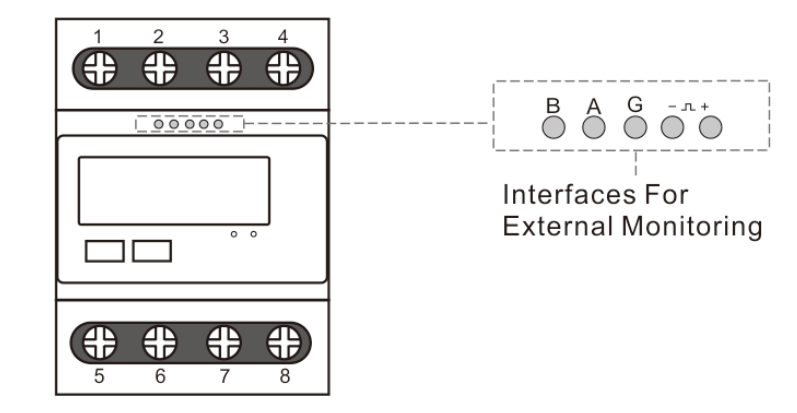

### **3 phase 4 wire**

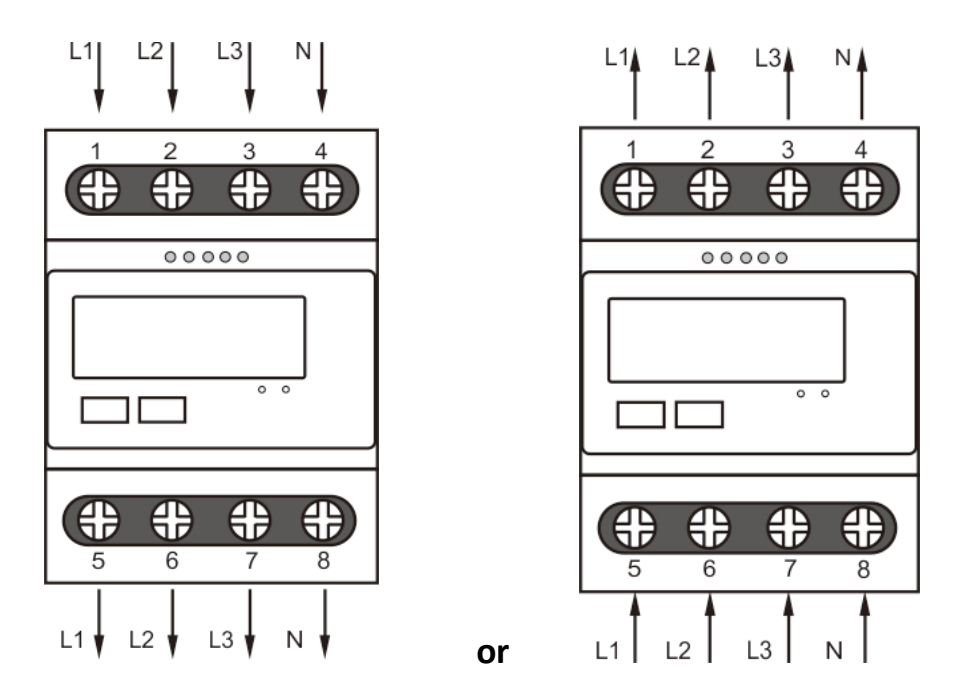

### **1 phase 2 wire**

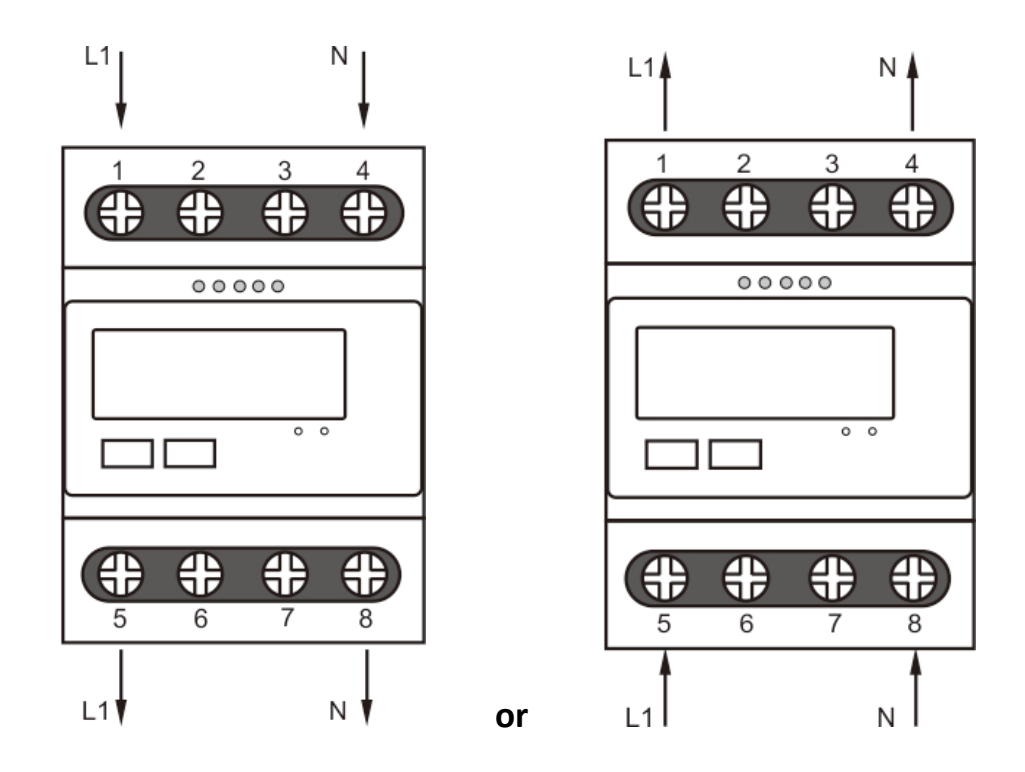

## NOTE: Maximum Wire Size for Mainload: 25mm²

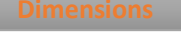

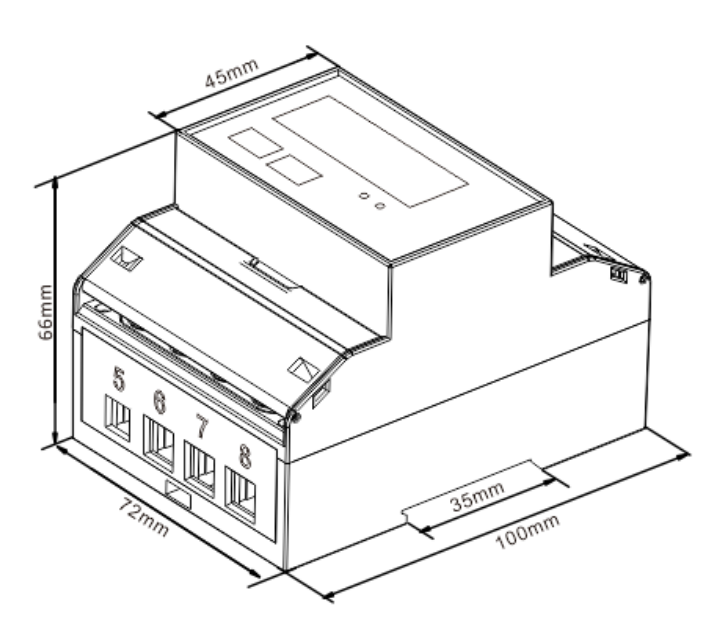

### **Installation**

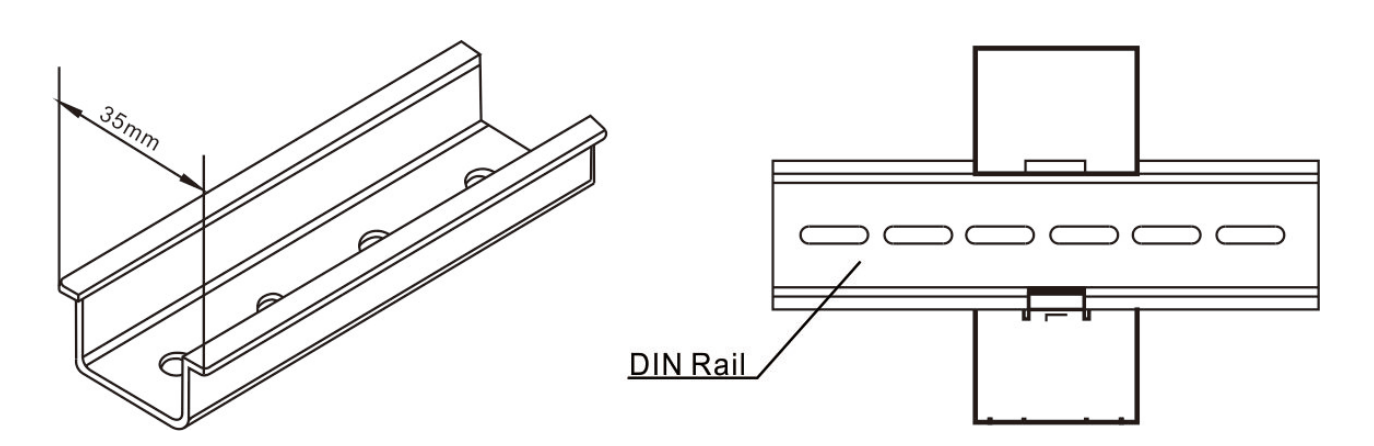

# **PART 3** Modbus Protocol

Input registers are used to indicate the present values of the measured and calculated electrical quantities. Each parameter is held in two consecutive 16 big register. The following table details the 3X register address, and the values of the the address bytes within the message. A  $(*)$  in the column indicated the parameter is valid for the particular wiring system, Any parameter with a cross (X) will return the value zero. Each parameter is held in the 3X registers. Modbus Protocol function code 04 is used to access all parameters.

For example, to request: Amps 1 Start address = 0006

 No.of registers = 0002 Amps 2 Start address = 0008 No. Of register = 0002

Each request for data must be restricted to 30 parameters or less. Exceeding the 30 parameter limit will cause a Modbus Protocol exception code to be returned.

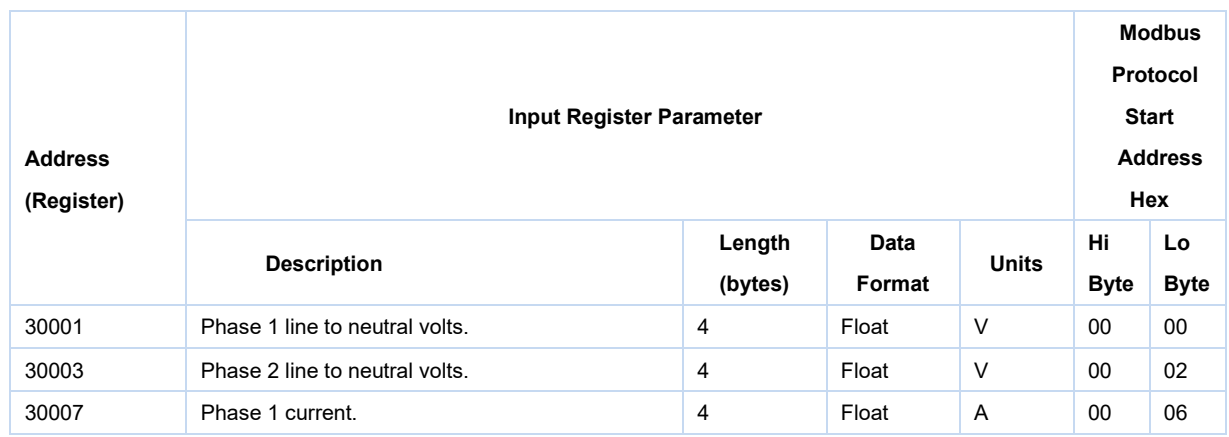

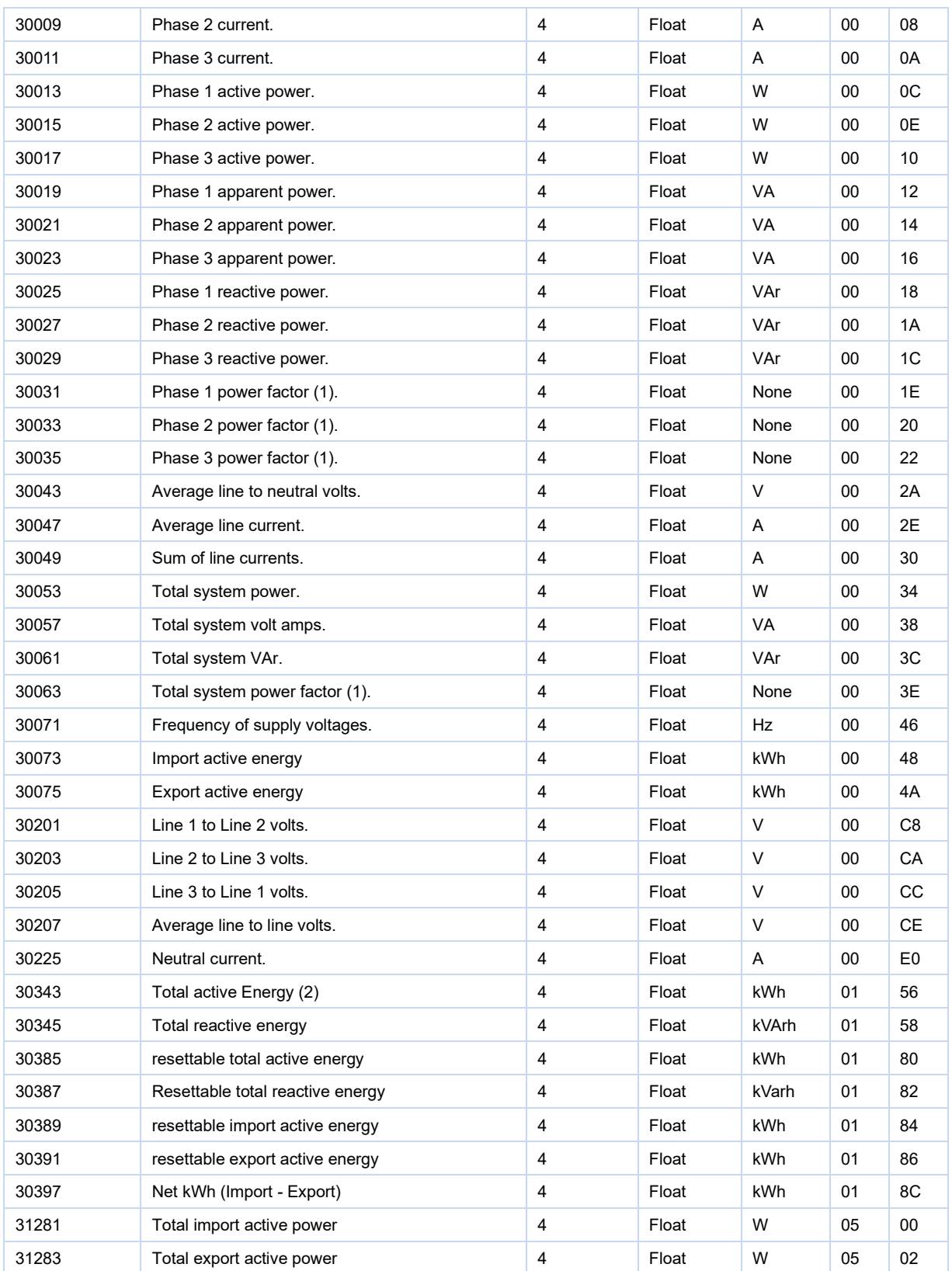

Instruction:

1: The power factor has its sign adjusted to indicate the direction of the current. Positive refers to forward current, negative refers to reverse current.

Zhejiang Eastron Electronic Co.,Ltd. Tel: 0086-573-83698881 Fax: 0086-573-83698883 Address: No.1369 Chengnan Road, Jiaxing, Zhejiang, 314001, China. Web: www.eastrongroup.com Email: sales@eastrongroup.com - 14 2: Total active energy equals to import + export.

Holding register are used to store and display instrument configuration settings. All holding registers not listed in the table below should be considered as reserved for manufacturer use and no attempt should be made to modify their values.

The holding register parameters may be viewed or changed using the Modbus Protocol. Each parameter is held in two consecutive 4X registers. Modbus Protocol Function Code 03 is used to read the parameter and Function code 10 is used to write. Write only to one parameter per massage.

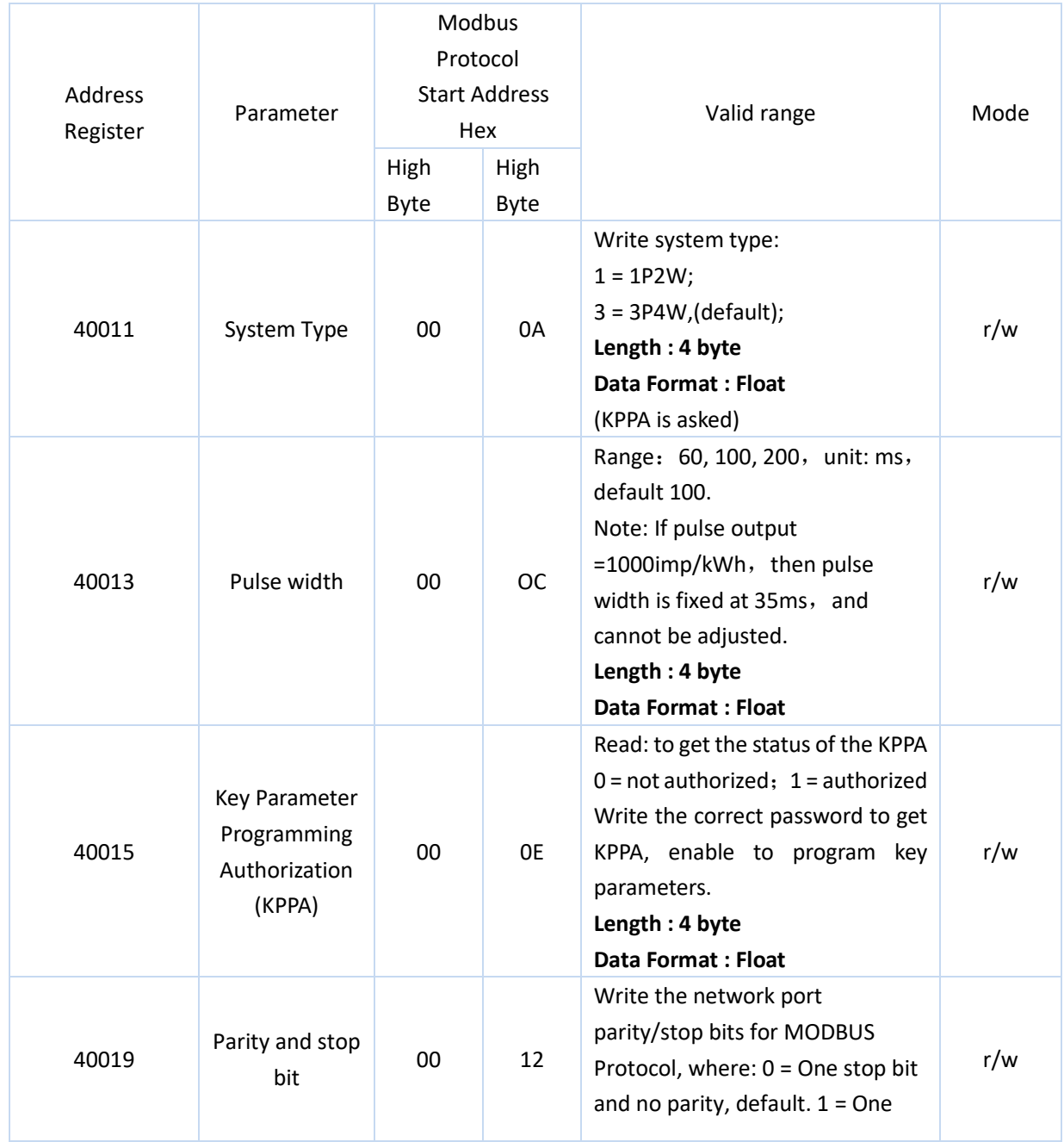

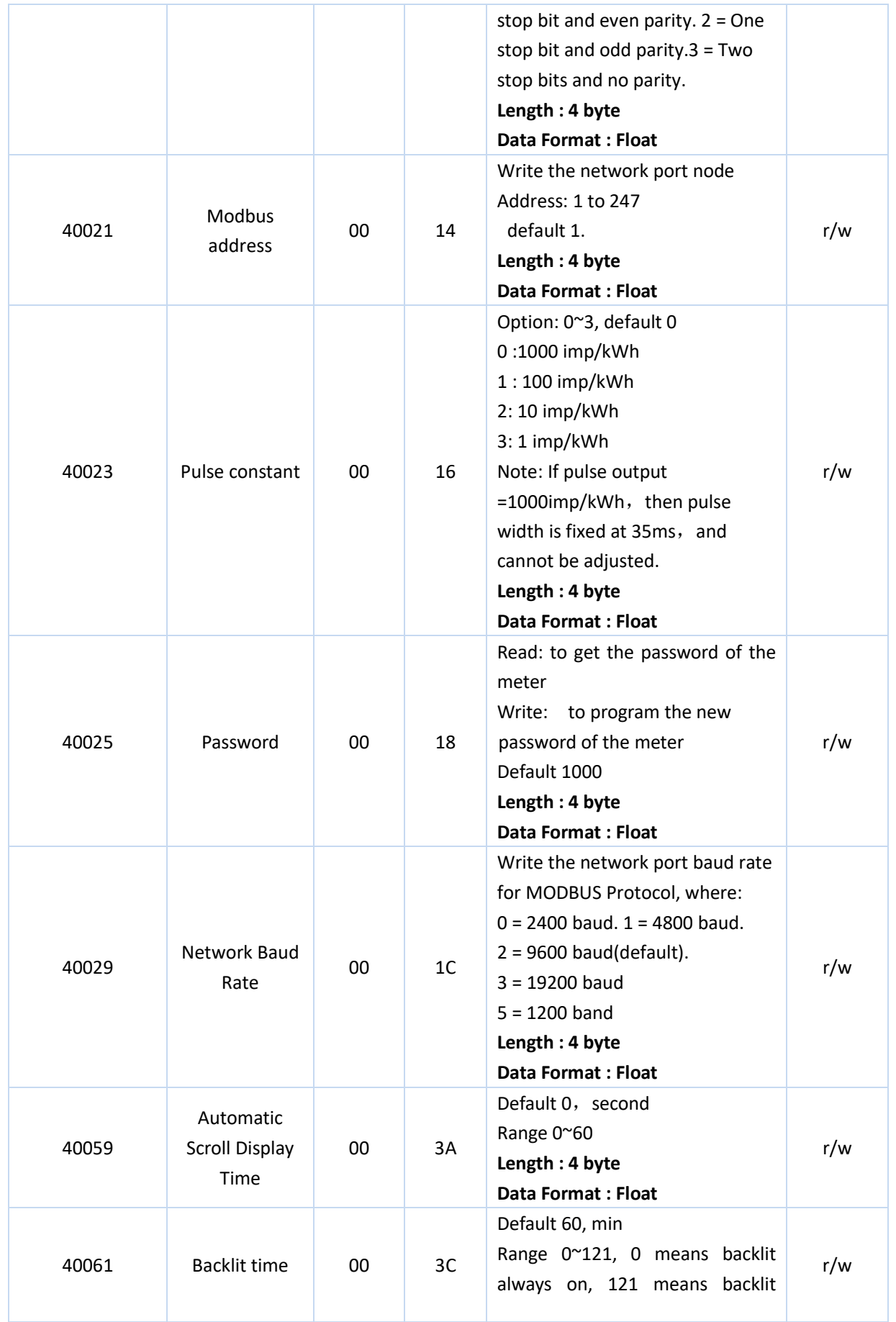

Zhejiang Eastron Electronic Co.,Ltd. Tel: 0086-573-83698881 Fax: 0086-573-83698883 Address: No.1369 Chengnan Road, Jiaxing, Zhejiang, 314001, China. Web: www.eastrongroup.com Email: sales@eastrongroup.com - 16

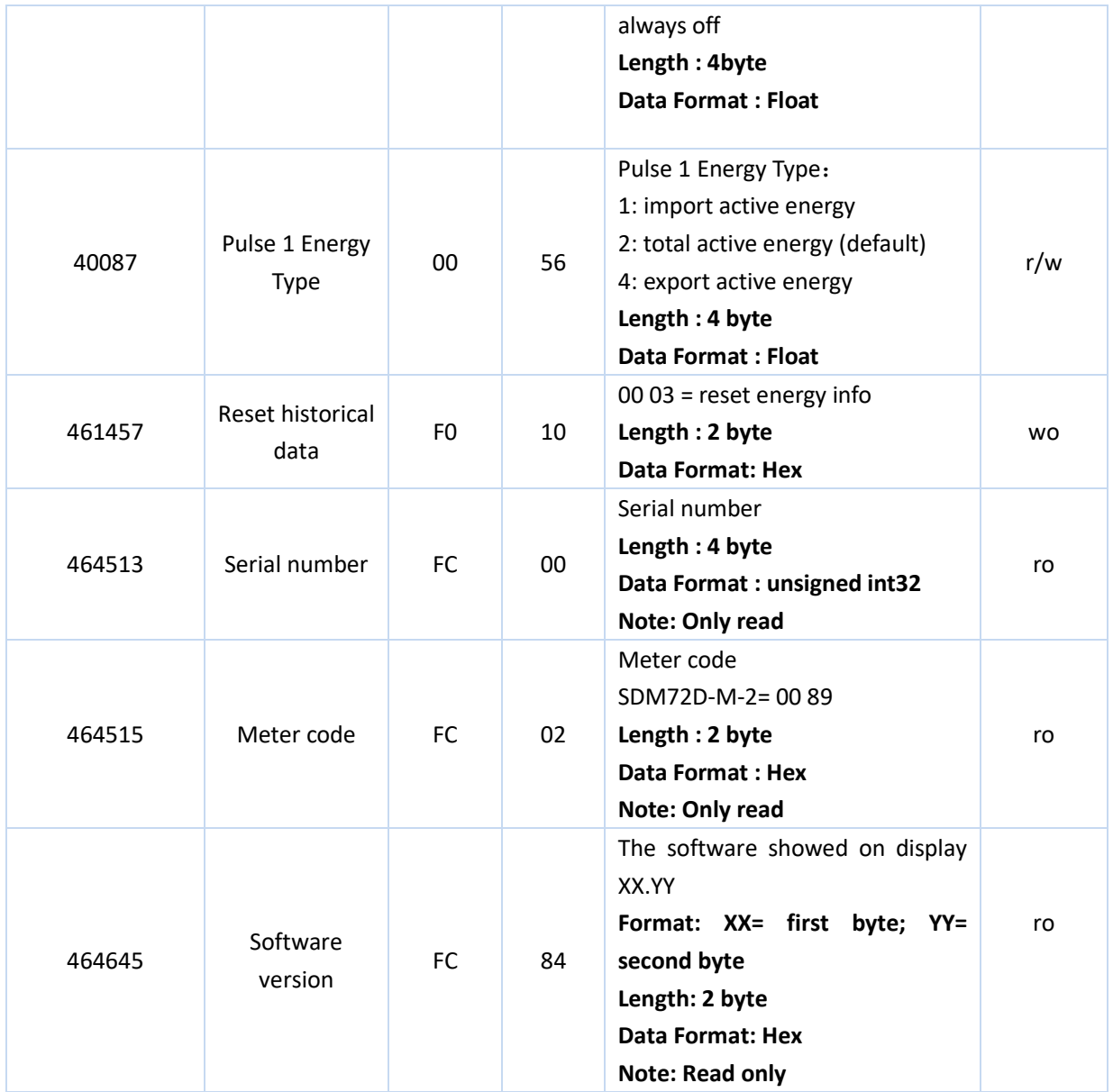